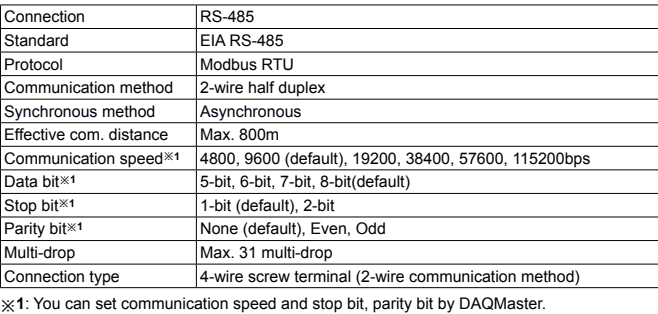

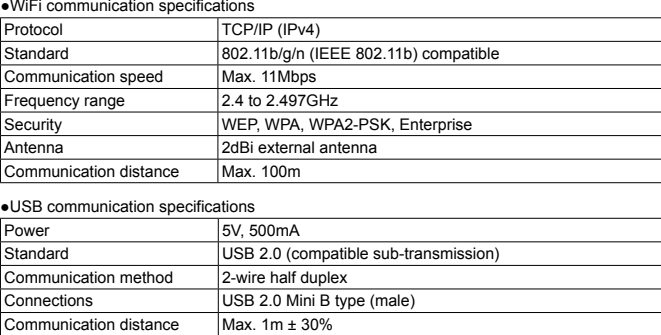

- 1. Follow instructions in 'Cautions during Use'. Otherwise, it may cause unexpected accidents. 2. 24VDC power supply should be insulated and limited voltage/current or Class 2, SELV power
- 3. Use only designated connector and do not apply excessive power when connecting or
- 
- 

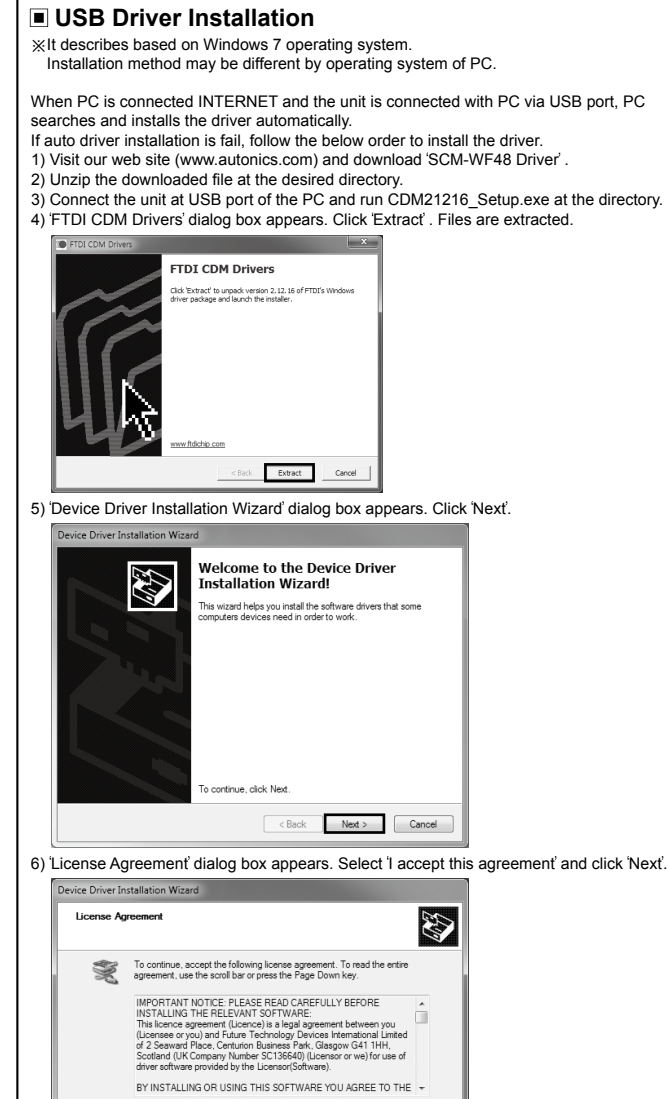

O I accept this agreement

## **Connections**

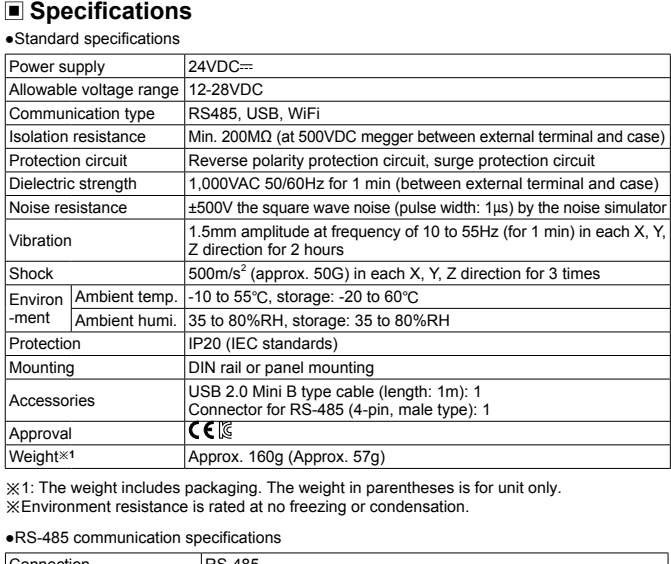

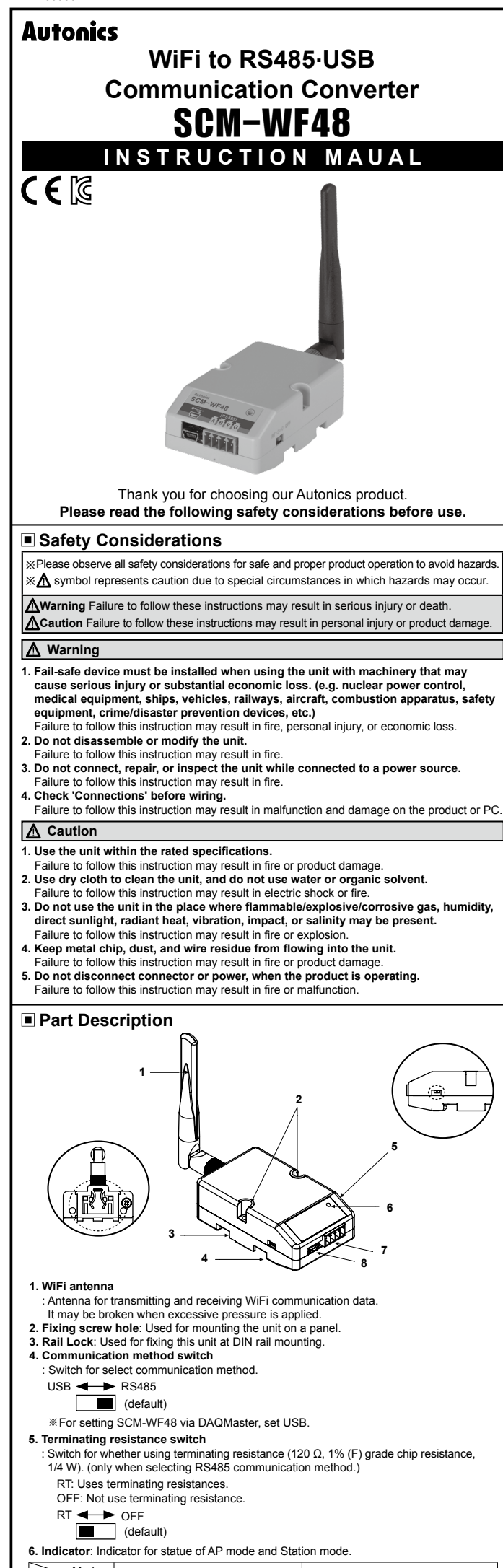

● **Cable connections**

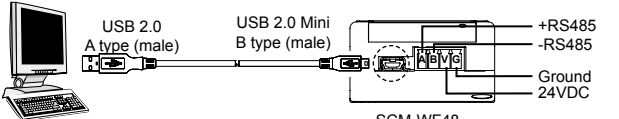

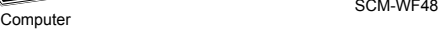

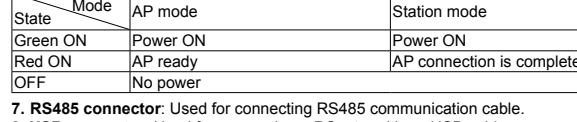

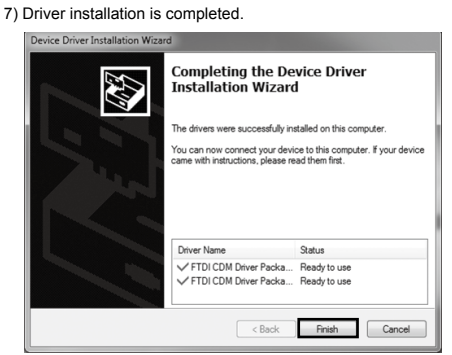

※After installing the driver, you can check the driver installation at Device Manager. Enter [Start]-[Control Panel]-[Device Manager] and extend Ports (COM & LPT) and USB Serial Port (COM4) to check SCM-WF48 connection.

Save As Print

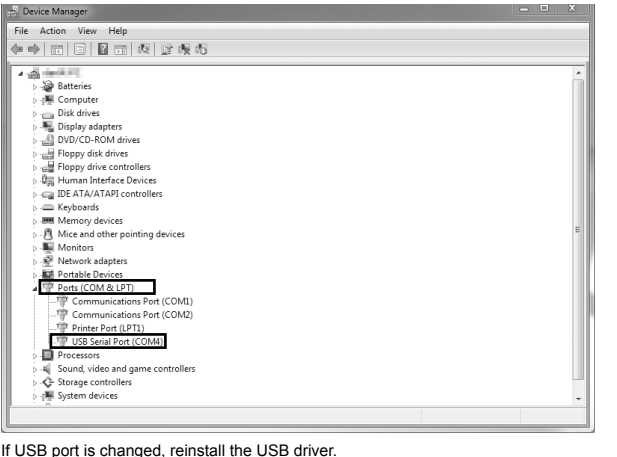

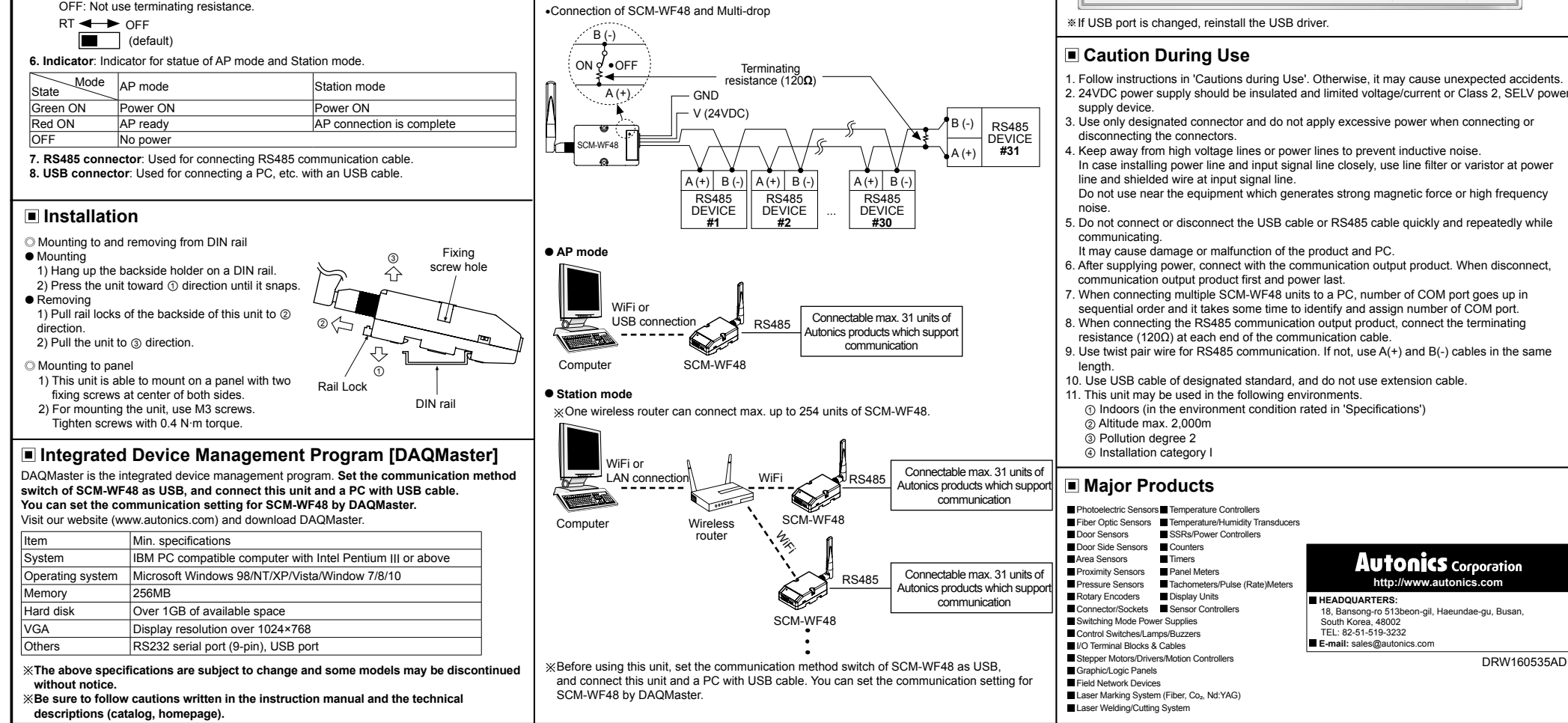

※When wiring the RS485 connector, use AWG 24 cable and tighten the connector screw with a tightening torque of 0.22 to 0.4N.m with the screwdriver for M2 screw.

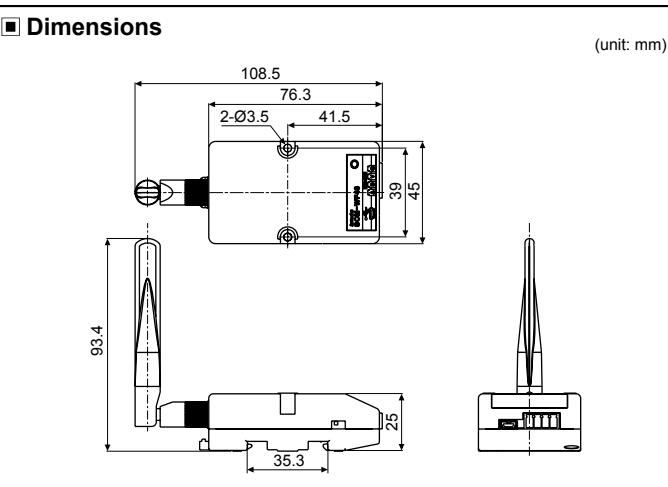